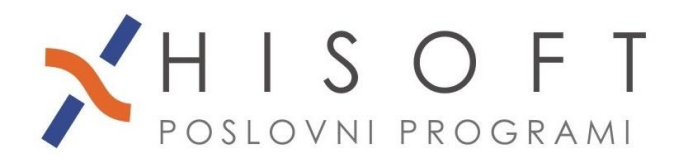

HISOFT IT d.o.o. Ozeljan 3a, 5261 Šempas Tel: 05/30 70 100 www.hisoft.si Id.št. za DDV: SI85709093 IBAN pri DH: \$156 6100 0001 0904 505

## **IZPIS PODATKOV ZA OBRAZEC M4**

- **1.** V šifrantu *Delavci*, za vsakega od delavcev vpišite EMŠO (pod Osnovni podatki, vnos z opisom *EMŠO:*), začetek dela v vašem podjetju (pod Podatki vezani na obračun, vnos z opisom *Zač. dela v podjetju:*) in konec dela v vašem podjetju, če je delavec že zaključil z delom (pod Podatki vezani na obračun, vnos z opisom *Konec dela:*).
- **2.** *Podatke o tedenskem fondu ur za posameznega delavca* vnašamo v šifrantu *Delavci*, na list *Found ur M-4* in sicer takole:
	- Če želimo popraviti že vpisan interval, potem na ustrezni vrstici prisnemo desni gumb miške in iz seznama izberemo *Spreminjanje vpisanega fonda ur*.
	- Če želimo vpisati nov interval, potem kjerkoli v tabeli pritisnemo desni gumb miške in iz seznama izberemo *Vnos novega fonda ur*.
- **3.** V šifrant *Uporabnik* vpišite *registrsko številko podjetja*, če je še nimate vpisane.
- **4.** Z ukazom *Dodatni izpisi -> Izpis Obrazca M4* dobimo formo, na kateri vpišemo kriterije za izračun podatkov za Obrazec M4. Posamezne kriterije lahko spremenite na naslednji način:
	- Na vnosnem polju z opisom *Določila za nadomestila* pritisnite tipko F3. Na ekranu se pokaže tabela z določili. Pritisnite tipko *Ctrl* in nato s pritiskom levega gumba miške označite vsa določila za nadomestila in nato potrdite svojo izbiro s pritiskom na tipko Enter.
	- Na enak način kot je opisano pod prejšnjo točko izberete tudi določila za nadure, če jih imate, ter določila za prispevke za PIZ iz plače in na plačo.
	- V vnos *Meseci, za katere so prisp. nepl.* vpišemo vse mesece za katere prispevki za PIZ niso bili plačani. Meseci naj bodo ločeni z podpičjem. Če so za so za izbrano leto vsi prispevki za PIZ plačani, potem ta vnos pustimo prazen.
	- Če je potrebno popravite tudi letni sklad ur in tedenski sklad ur zavezanca.
	- Glede na to, kaj želite izpisati: skupen obrazec za vse delavce oz. obvestila za delavce ustrezno označite svojo izbiro in kliknite na gumb *Naprej.*

## **5.** Na vprašanje

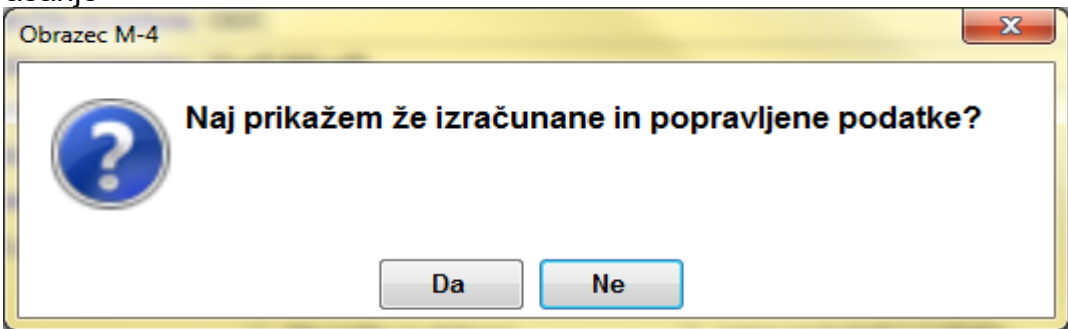

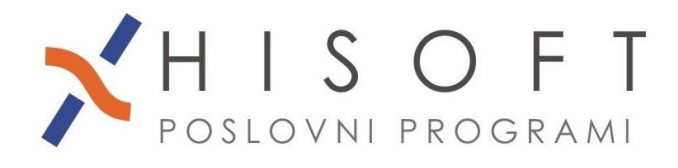

odgovorite z **NE**, če želite, da program ponovno izračuna podatke oziroma z **DA**, če želite, da pokaže že enkrat prej izračunane podatke.

Po ustrezni izbiri se pokaže tabela z izračunanimi podatki. Posamezno vrstico lahko popravite tako, da na vrstici pritisnete Enter (opisi na vnosnem delu se pri tem obarvajo rdeče), ustrezno spremenite vrednosti v vnosih in nato kliknite na gumb *Shrani*.

Če niso bili plačani vsi prispevki za PIZ, potem se pri posameznem delavcu podatki o neplačanih prispevkih pokažejo pri prvem zapisu, ki pripada delavcu in sicer v vnosih: *Obd. nepl. prisp., Redne ure nepl., Ndmst. nepl.* Podatki o urah so našteti po obdobjih in medseboj ločeni s podpičji.

S klikom na gum **Tiskanje,** dobite izpis podatkov, s klikom na gumb *Datoteka,* pa se ustvari datoteka *M4\_2016.xml*, ki jo uvozite na spletno stran **<http://m4.zpiz.si/m4/>** .

- **6.** Za kontrolo podatkov izpisanih na Obrazcu M4 si lahko pomagate z naslednjimi izpisi:
	- Izpis Rekapitulacije(*Izpisi->za FURS, AJPES, PLAČILNI PROMET- >Rekapitulacija).* Na izpis je dodan tudi znesk razlike do najnižje osnove za plačilo prispevkov.
	- Z ukazom *Izpisi -> Združeni prejemki* dobimo za ekranu formo za izpis združenih prejemkov. Ustrezno omejite obdobje in nato kliknite na gumb *Naprej* .
	- Vsoto zneskov po posameznih določilih dobite z ukazom *Izpisi->Letna rekapitulacija.* 
		- a) Vnosna polja izpolnite takole:
			- od meseca:**1** v Letu: **2016**
			- do meseca:**12** v Letu: **2016**
		- b) Na vnosnem polju z opisom »Seznam določil« pritisnite tipko F3. Na ekranu se pokaže tabela z določili. . Pritisnite tipko *Ctrl* in nato s pritiskom levega gumba miške označite ustrezna določila in nato potrdite svojo izbiro s pritiskom na tipko Enter. Če želite izpisati vsa določila, ki sestavljajo obračun plače, potem ta vnos pustite prazen.
		- c) Ozačene že imate možnosti *vsa določila* in *skupaj*, pod dodatnimi pogoji pa vklopite še možnosti *seštej samo ure, ki spadajo v fond ur* ter *vsak delavec na svojo stran* in nato kliknite na gumb *Naprej.*
		- **PREVERITE, ČE SO V OBRAZEC M-4 VKLJUČENI TUDI PREJEMKI, KI NISO PLAČA, VENDAR SO BILI OD NJIH OBRAČUNANI IN PLAČANI PRISPEVKI ZA POKOJNINSKO IN INVALIDSKO ZAVAROVANJE.**
		- **POSEBEJ PREVERITE PODATKE ZA DELAVCE, KI SO IMELI SREDI MESECA ODJAVO IN PONOVNO PRIJAVO V ZAVAROVANJE.**